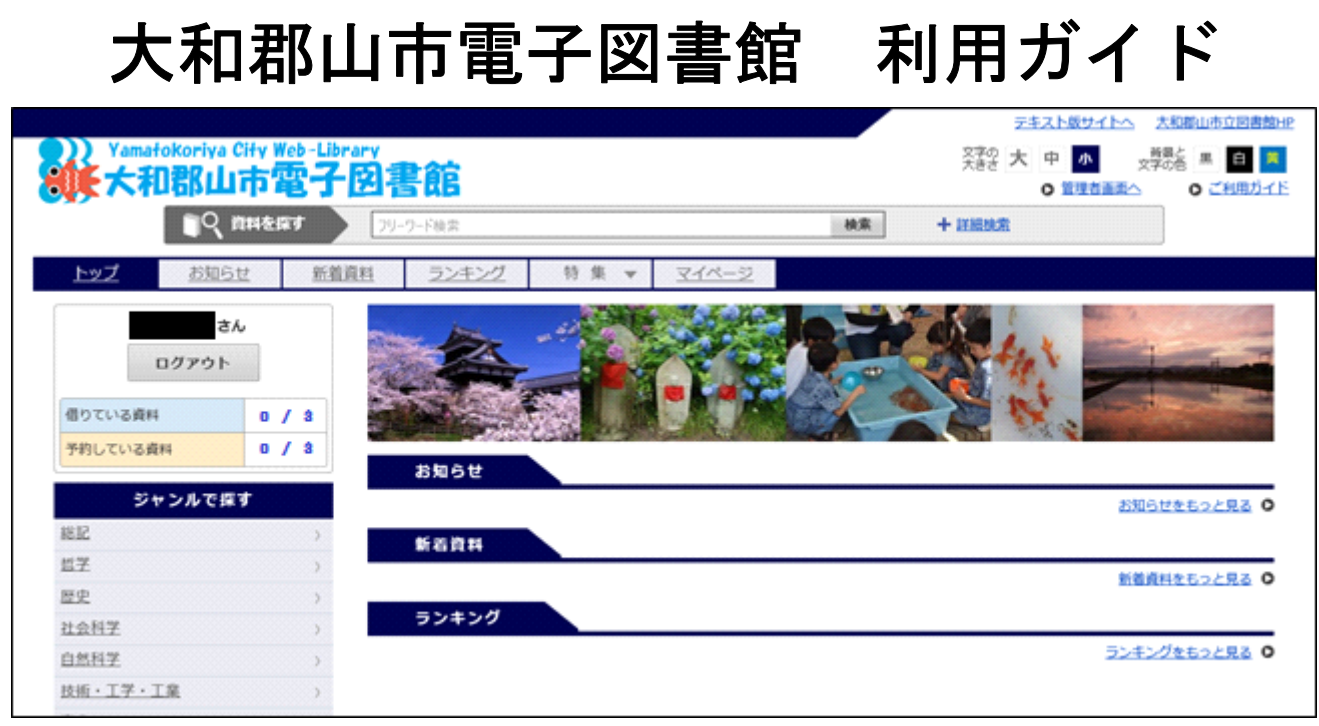

スマートフォンやタブレット、パソコンなどの端末から電子書籍を借りて読むことができます。 ※電子図書館の利用は無料ですが、通信料は利用者様の負担となりますので、ご注意ください。

O) Yamatokoriya City Web-Library<br>8美大和郡山市電子図書館

大和郡山市内に、在住・在勤・在学されている方で「利用者カード」をお持ちの方が利用できます。

①利用者カードをお持ちでない方は、図書館カウンターで利用登録をしてください。(登録には免 許証や保険証など、名前・住所を確認できるものが必要です。)

②個人情報の適正管理のため、2017 年 3 月 31 日より一度も利用のない利用者カードについて、「無 効」としています。電子図書館を含め、引き続きご利用になる場合は、本人確認書類(免許証、保 険証、学生証等)をお持ちの上、図書館カウンターでお手続きください。

③利用者カードをなくした場合、図書館カウンターで仮カードを発行します。本人確認書類をお持 ちの上、ご来館ください。

①~③の場合、市立図書館で手続きした場合は翌日の昼以降、南部公民館図書室で手続きをした場 合は 2~3 日後よりログインできます。

IDは利用者番号(利用者カードのバーコード下にある、「90」から始まる8ケタの数字)、初 期パスワードは西暦の生年月日(例 2001年6月1日生まれ⇒ 20010601)でログインするこ とができます。パスワードの変更は、電子図書館サイトで可能です。

利用のルール

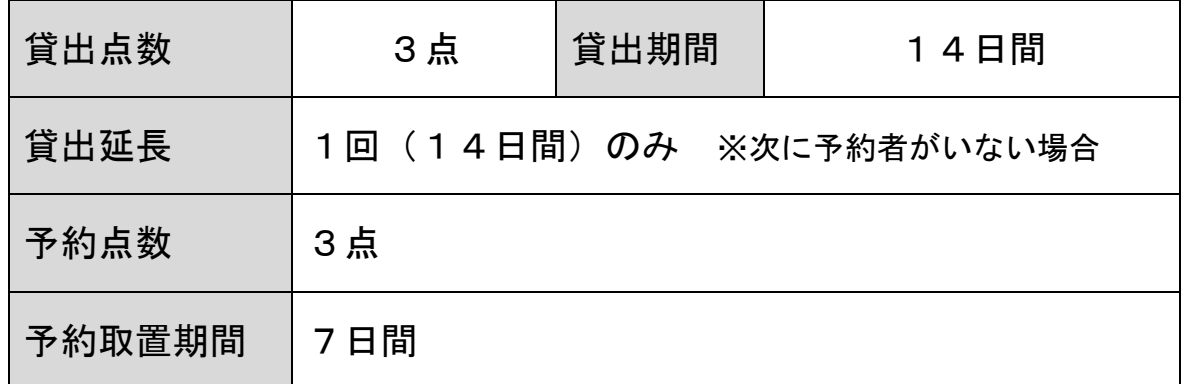

## 借りるとき

・借りたい資料の「借りる」をクリック

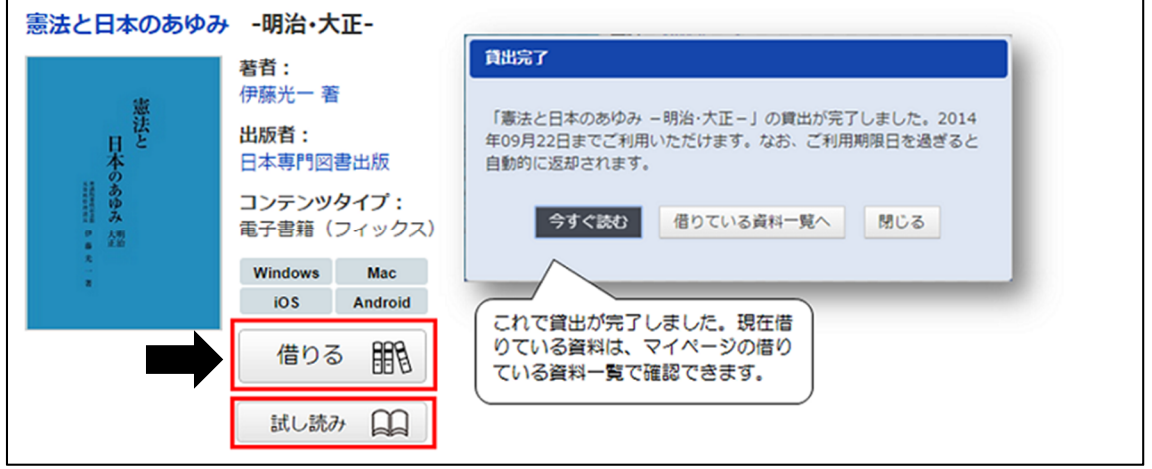

#### 返すとき ※利用期限が過ぎると自動的に返却されます。

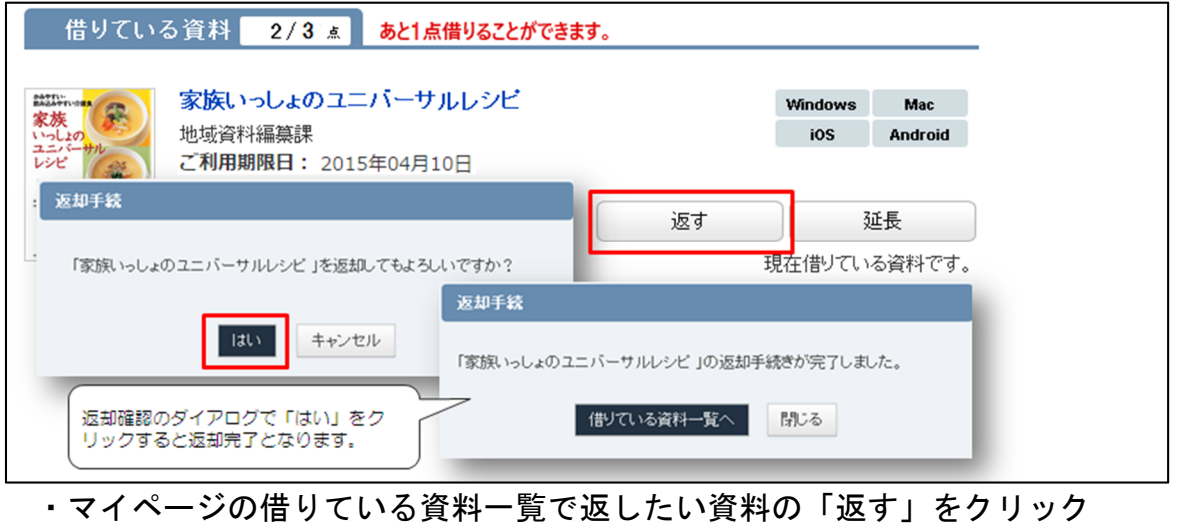

# 延長するとき ※予約が入っている場合は延長できません。

・マイページの借りている資料一覧で延長したい資料の「延長」をクリック

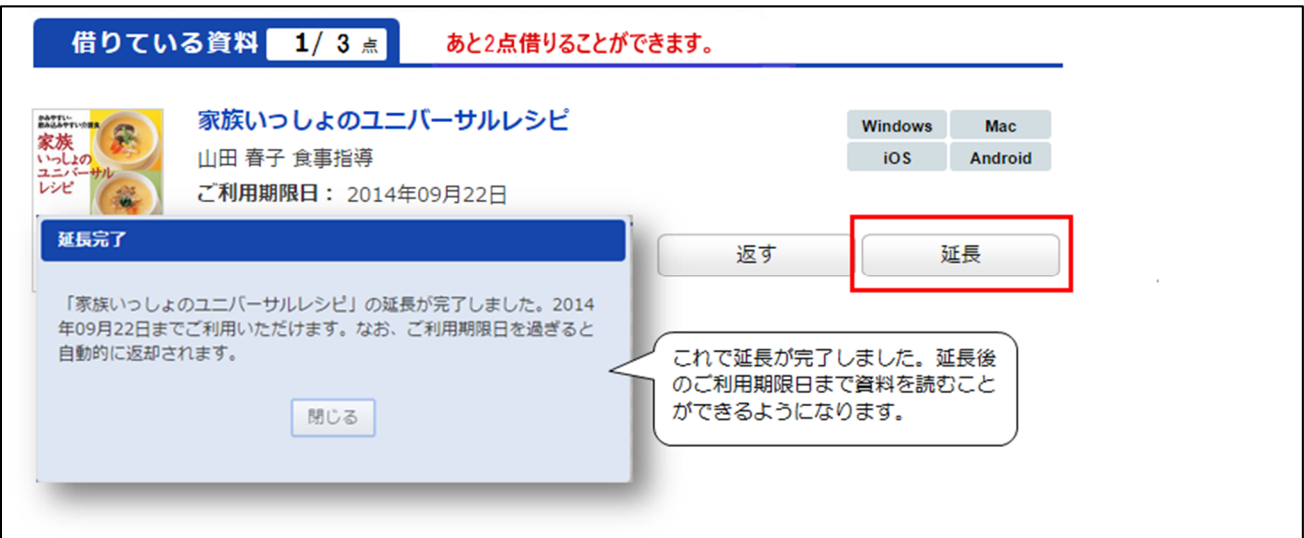

### 予約するとき ※借りている人がいない資料の予約はできません。

・読みたい本の「予約」をクリック

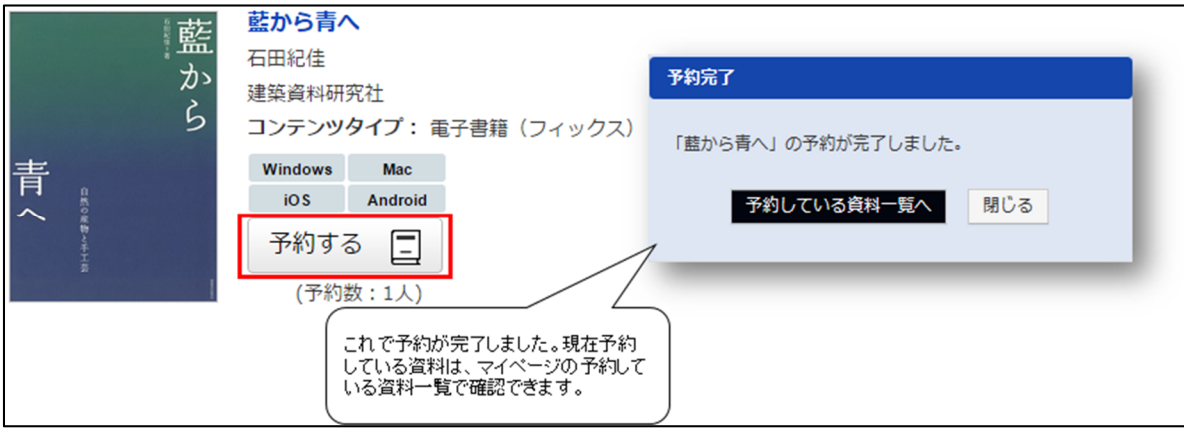

予約した資料がご用意できた場合、マイページの予約している資料一覧の「取置中」になっている 資料を借りることができます。図書館より連絡はありませんので、マイページでご確認ください。 ※予約取置期間を過ぎた資料は自動的に予約解除されます。

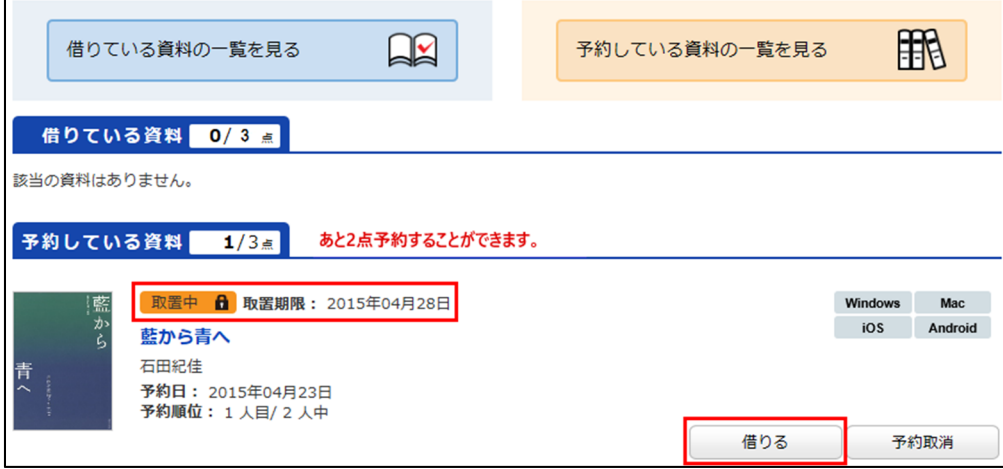

#### 読むとき

借りたらすぐに読む⇒「借りる」ボタンをクリックした後「今すぐ読む」をクリック 借りている本を読む⇒ マイページの借りている資料一覧で読みたい資料の「読む」を

クリック

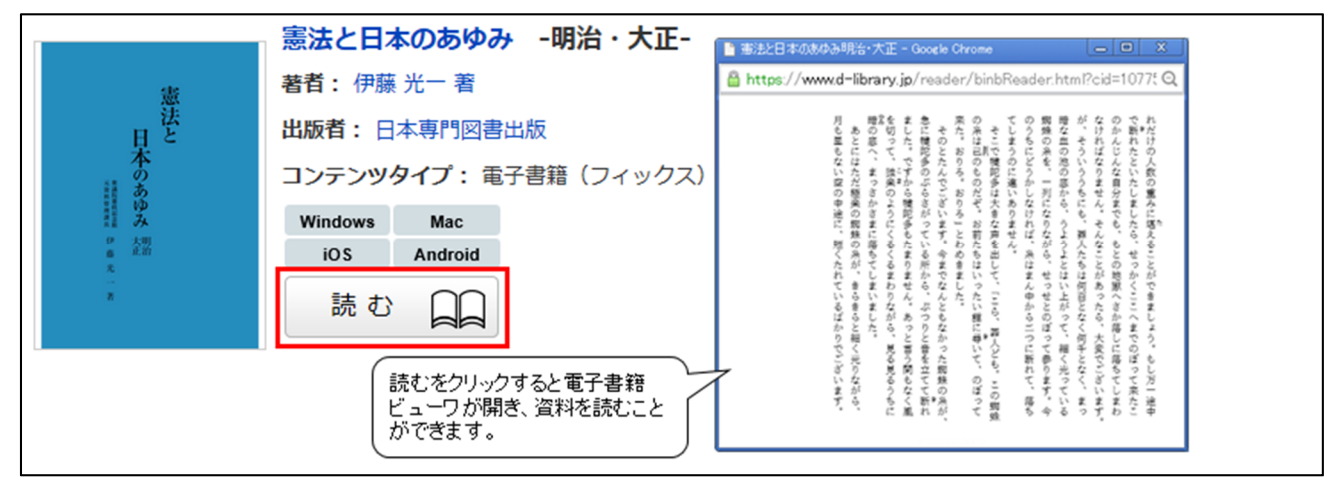

### こんな機能があります

- ・文字の大きさの変更
- ・横書き、縦書きの変更
- ・自動ページ送り
- ・しおり、メモ機能

※コンテンツや端末により利用できない機能もあります。

※書籍データの複製や印刷はできません。

詳しい操作方法は、電子図書館トップページ右上にある「ご利用ガイド」をクリックしてご覧くだ さい。

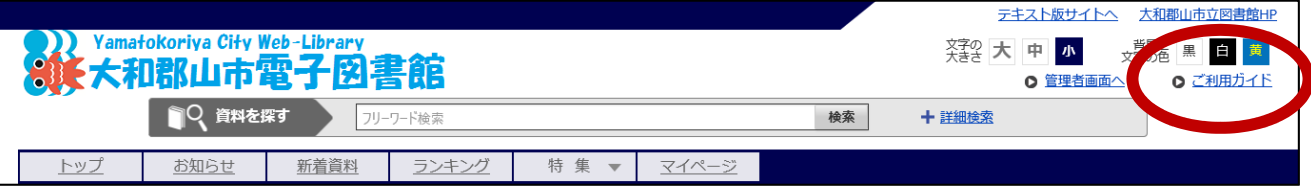

※パソコンの設定やソフトの使用方法などに関する技術的なお問い合わせには応じておりません。 ご了承ください。

大和郡山市立図書館 0743-55-6600